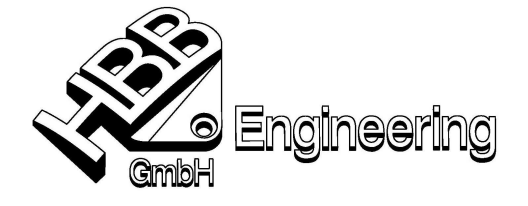

Stand: UNIGRAPHICS NX 4 Datum: 11.02.2008

Telefon +49-8656-98488-0 Telefax +49-8656-98488-88 info@HBB-Engineering.de www.HBB-Engineering.de

[gespiegelte\_Teile\_NX4.doc]

## gespiegelte Teile

Um Teile zu spiegeln gibt es in UG/NX drei verschiedene Möglichkeiten. Hier sind die Vor- und Nachteile aus unserer Sicht: **Contract**  $\equiv$ 

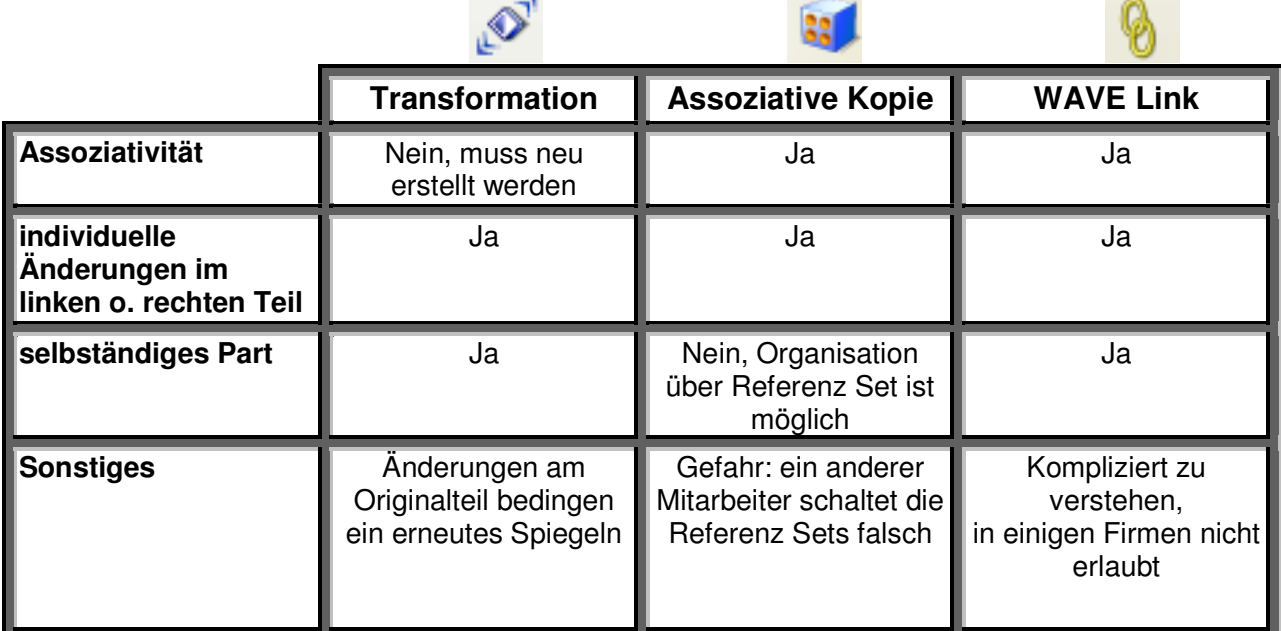

## **Transformation**

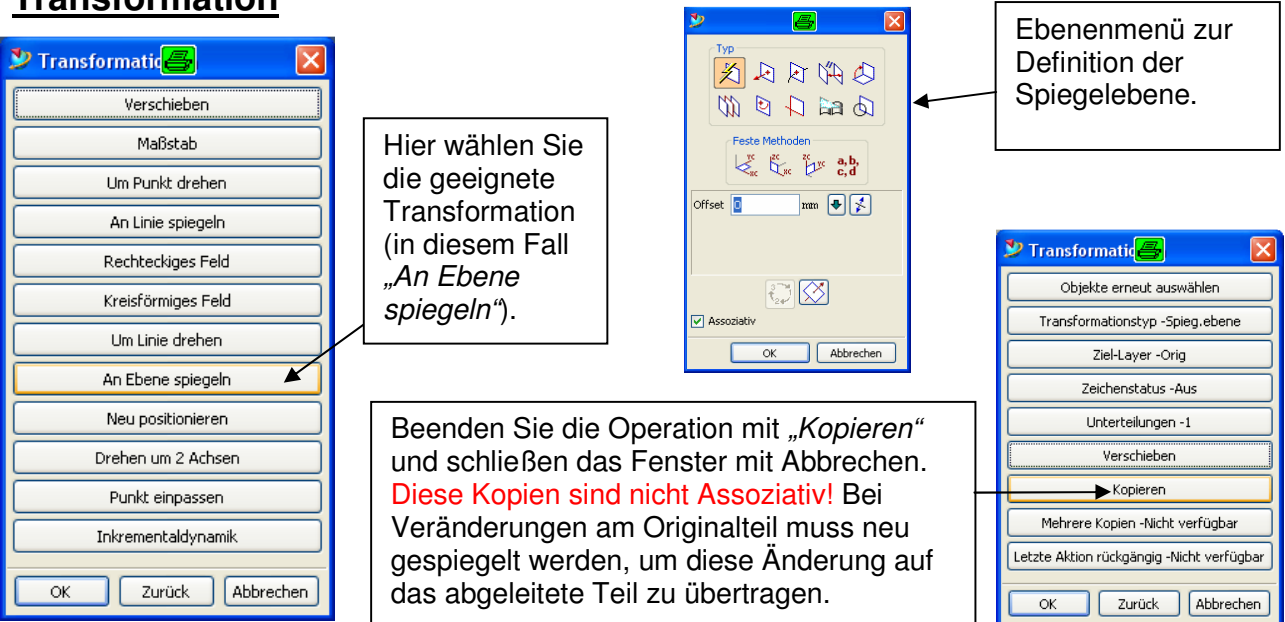

 $\mathbf{v}_0$ 

**E Z** 

1

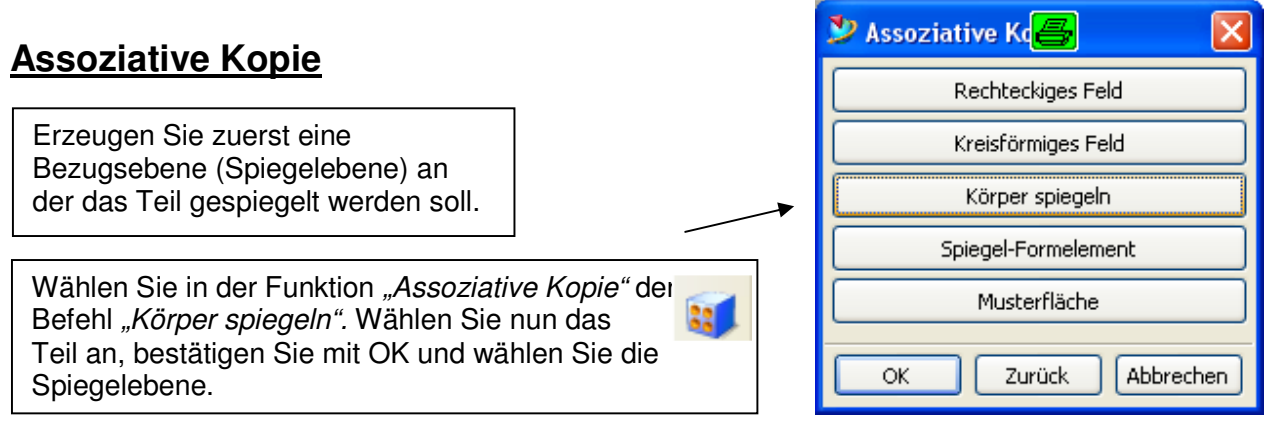

Wollen Sie nachfolgende Änderungen im Originalteil auf das gespiegelte Teil übertragen, so müssen Sie diese nur im Teilenavigator in der Reihenfolge vor die Spiegelung (MIRROR) versetzen.

Um die "richtige" Seite in einer Baugruppe zu steuern verwenden Sie unterschiedliche Referenz-Sets (z.B.: Referenz Set **linkes\_Teil**, **rechtes\_Teil**)

## **WAVE Link**

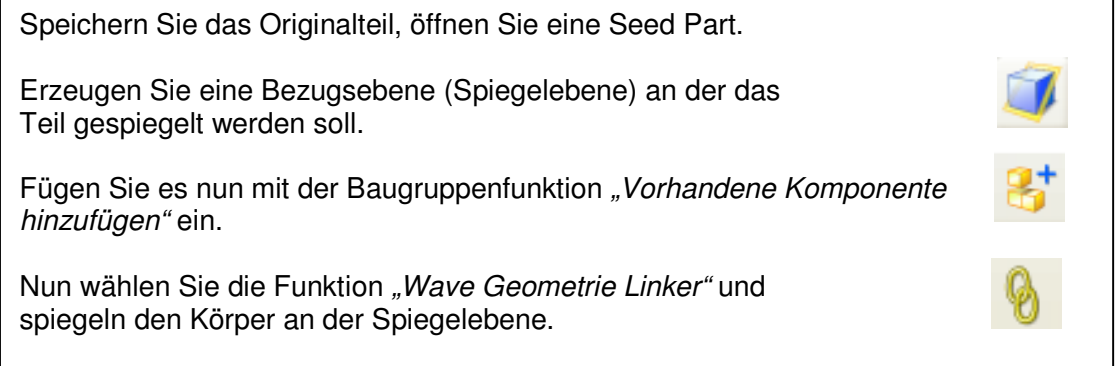

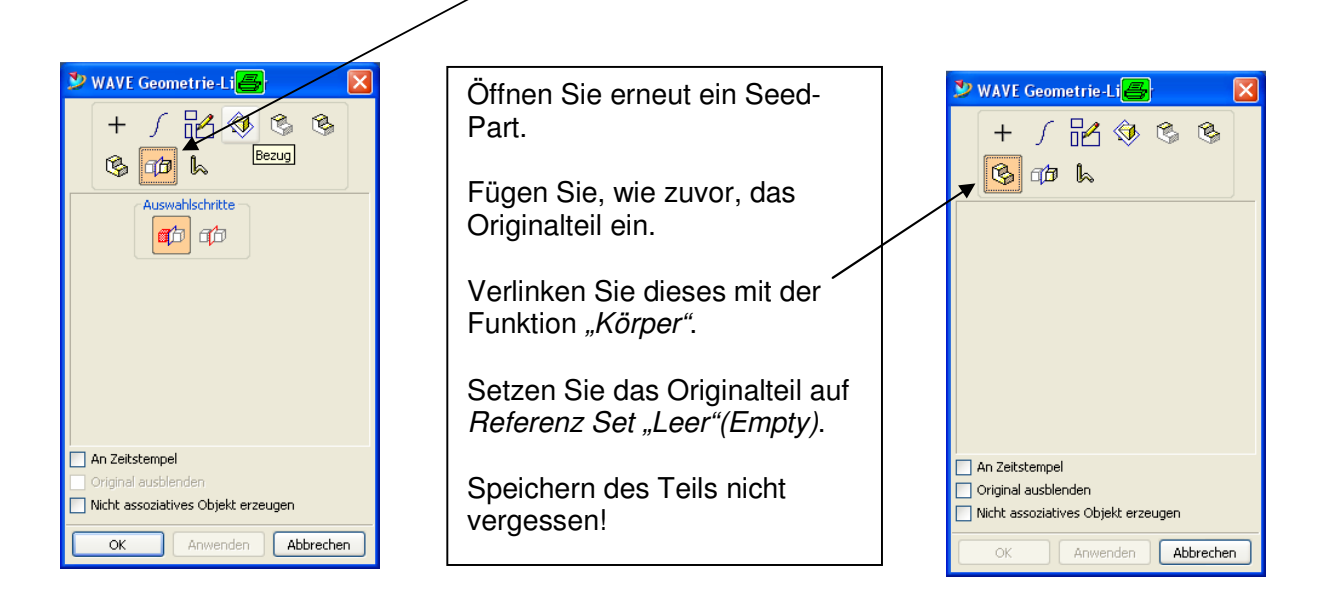

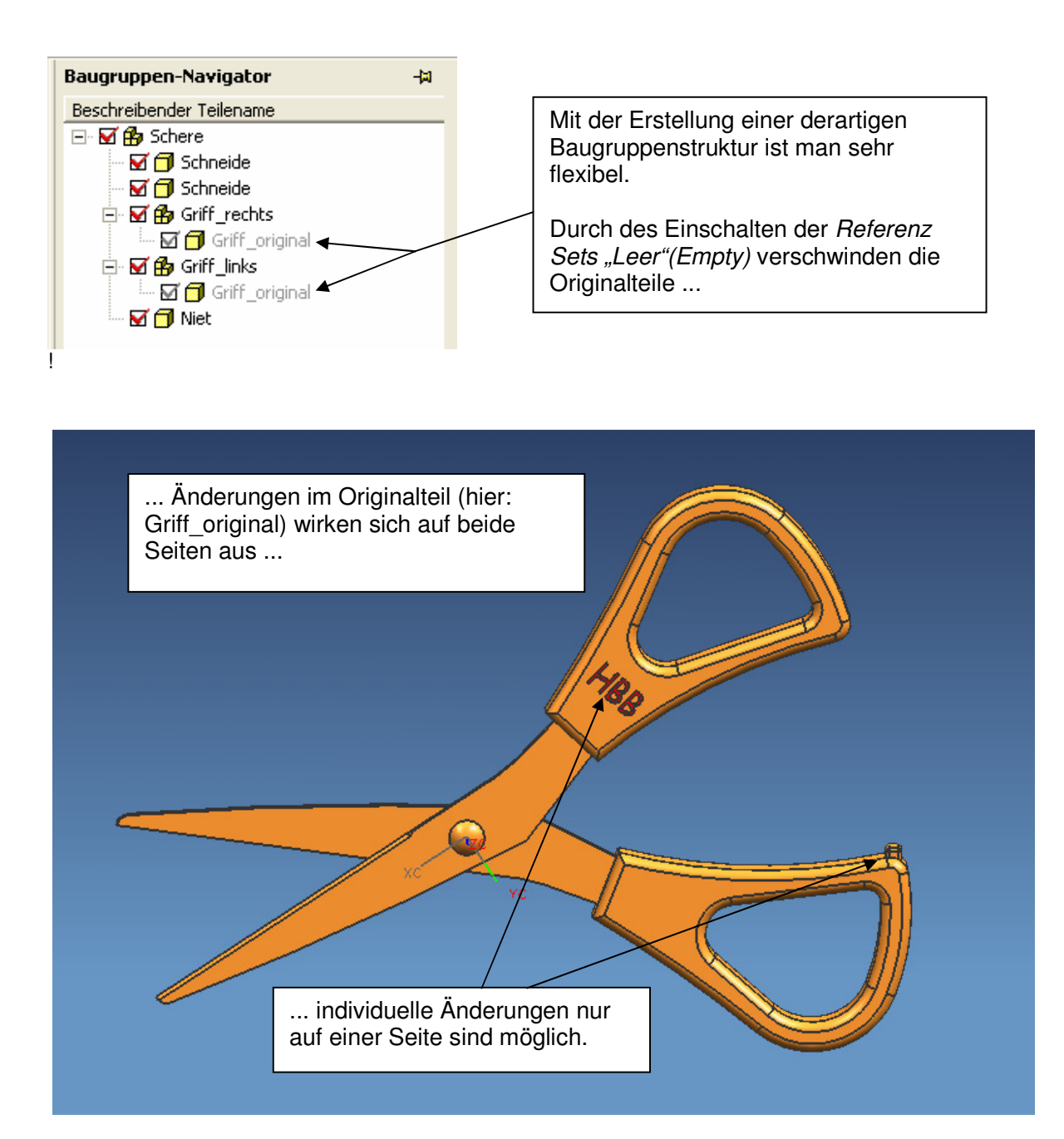

## **Unser Favorit ist die Methode über die WAVE-Links!**